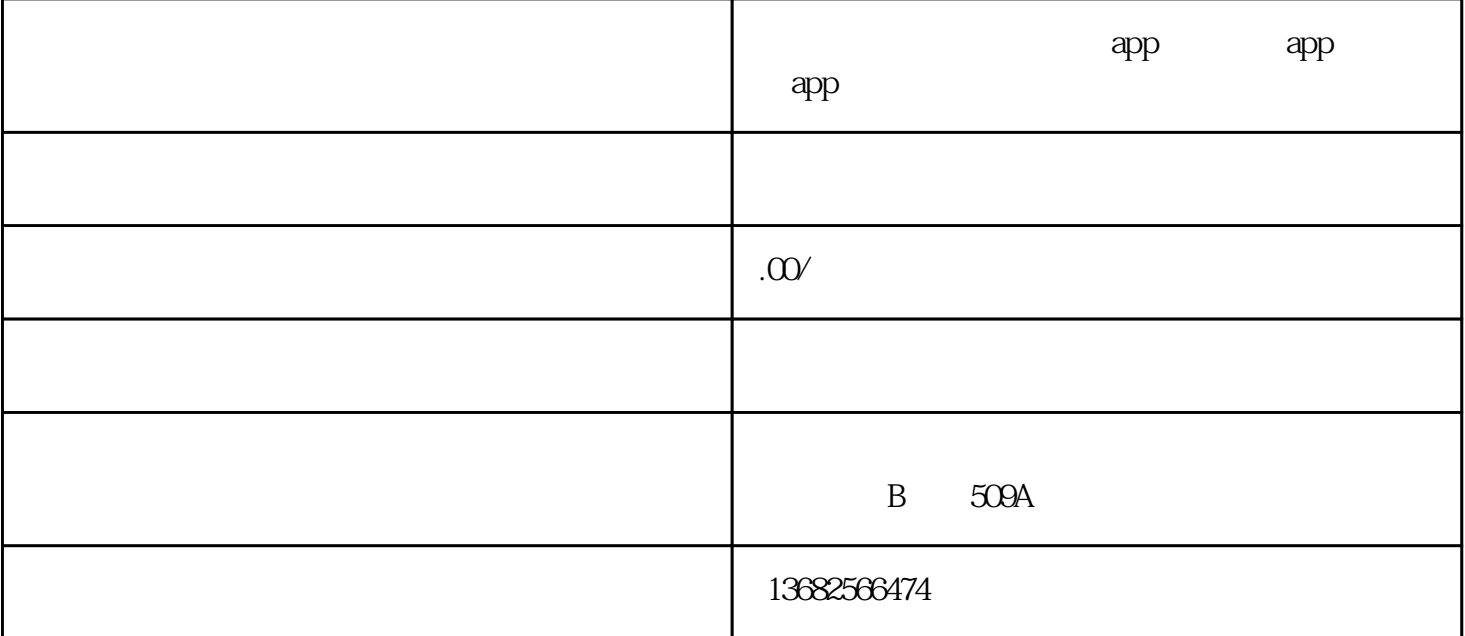

and the contract of the contract of the contract of the contract of the contract of the contract of the contract of the contract of the contract of the contract of the contract of the contract of the contract of the contr : laravel-admin : VUE : Android + ios

web http://www.jinqianlive.com

后台演示地址: http://www.jinqianlive.com/admin

test test

https://baoya.lanzous.com/icsdtxa

## IOS

https://pan.baidu.com/s/18KaHu-39TMQLetb0m7XD0Q v929

文档地址:http://www.jinqianlive.com/appapi/listAllApis.php?type=expand

 $\Lambda$ M $\Lambda$ 

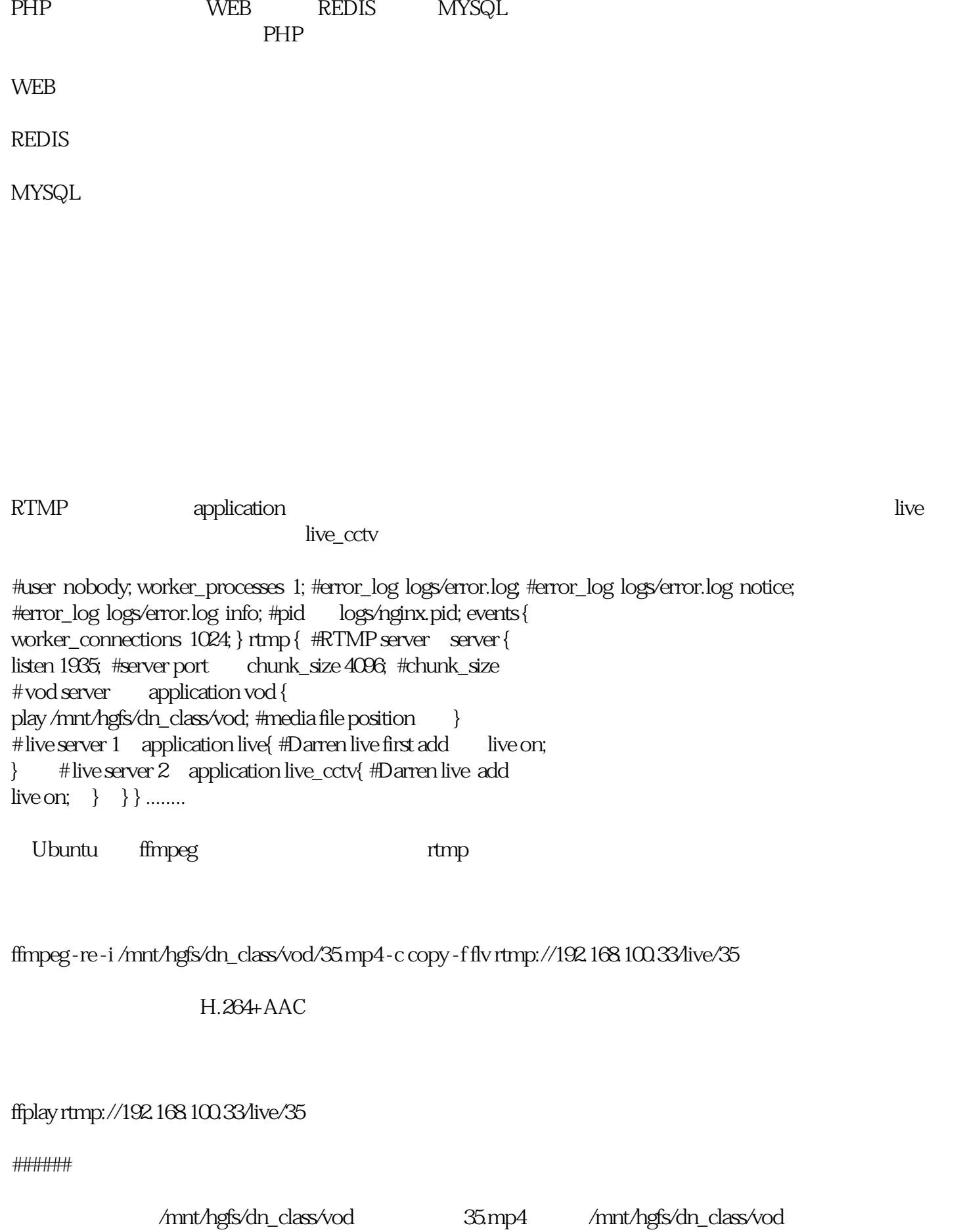

## **RTMP**

 #user nobody; worker\_processes 1; #error\_log logs/error.log; #error\_log logs/error.log notice; #error\_log logs/error.log info; #pid logs/nginx.pid; events { worker\_connections 1024; } rtmp { #RTMP server server { listen 1935; #server port chunk\_size 4096; #chunk\_size application vod { play /mnt/hgfs/dn\_class/vod; #media file position } } }  $\ldots$ 

Golang

 $Key$ 

tcp keepalive

websocket tcp

job logic

Kafka

Syum - y install java-1.7.0-openjdk Kafka

## kafka在网站已经描述的非常详细,在这里就不过多说明,安装、启动请查看这里.

golang

1.  $($ 

\$ cd /data/programfiles \$ wget -c --no-checkcertificate https://storage.googleapis.com/golang/go1.5.2.linux-amd64.tar.gz \$ tar -xvf go1.5.2.linux-

amd64.tar.gz -C /usr/local

2. GO ( /etc/profile.d/golang.sh)

PATH=SPATH:SGOROOT/binexport GOPATH=/data/apps/go \$source /etc/profile

 $\left($ 

 $1.$ goim

\$ yum install hg \$ go get - u github.com/Terry-Mao/goim \$ mv \$GOPATH/src/github.com/Terry-Mao/goim \$GOPATH/src/goim \$cd \$GOPATH/src/goim \$go get./...

 $\overline{2}$ router logic comet job  $\mathcal{L}$ 

\$cd \$GOPATH/src/goim/router \$go install \$cp router-example.conf \$GOPATH/bin/router.conf Scp router-log xml SGOPATH/bin/Scd../logic/Sgo install Scp logicexample.conf \$GOPATH/bin/logic.conf \$cp logic-log.xml \$GOPATH/bin/ \$cd../comet/ \$ go install \$ cp comet-example.conf \$GOPATH/bin/comet.conf \$ cp cometlog xml \$GOPATH/bin/\$cd../logic/job/\$go install \$cp jobexample.conf \$GOPATH/bin/job.conf \$cp job-log.xml \$GOPATH/bin/

goim\$cd/\$GOPATH/bin \$nohup \$GOPATH/bin/router-c \$GOPATH/bin/router.conf 2 >&1>/data/logs/goim/panic-router.log&\$nohup \$GOPATH/bin/logic-c \$GOPATH/bin/logic.con f 2> & 1 > /data/logs/goim/panic-logic.log & \$ nohup \$GOPATH/bin/comet - c \$GOPATH/bin/com et.conf 2> &1 > /data/logs/goim/panic-comet.log &\$nohup \$GOPATH/bin/job-c \$GOPATH/bin/j ob.conf  $28l$  > /data/logs/goim/panic-job.log &

panic-xxx.log

Arch

Benchmark Server

CPUMemoryOSInstanceIntel(R) Xeon(R) CPU E5-2630v2@260GHzDDR332GBDebian GNU/Linux 81 Benchmark Case

Online:  $1.00000$ 

Duration: 15min

Push Speed: 40/s (broadcast room)

Push Message: {"test":1}

Received calc mode: 1s per times, total 30 times

Benchmark Resource

CPU: 2000%~2300%

Memory: 14GB

GC Pause: 504ms

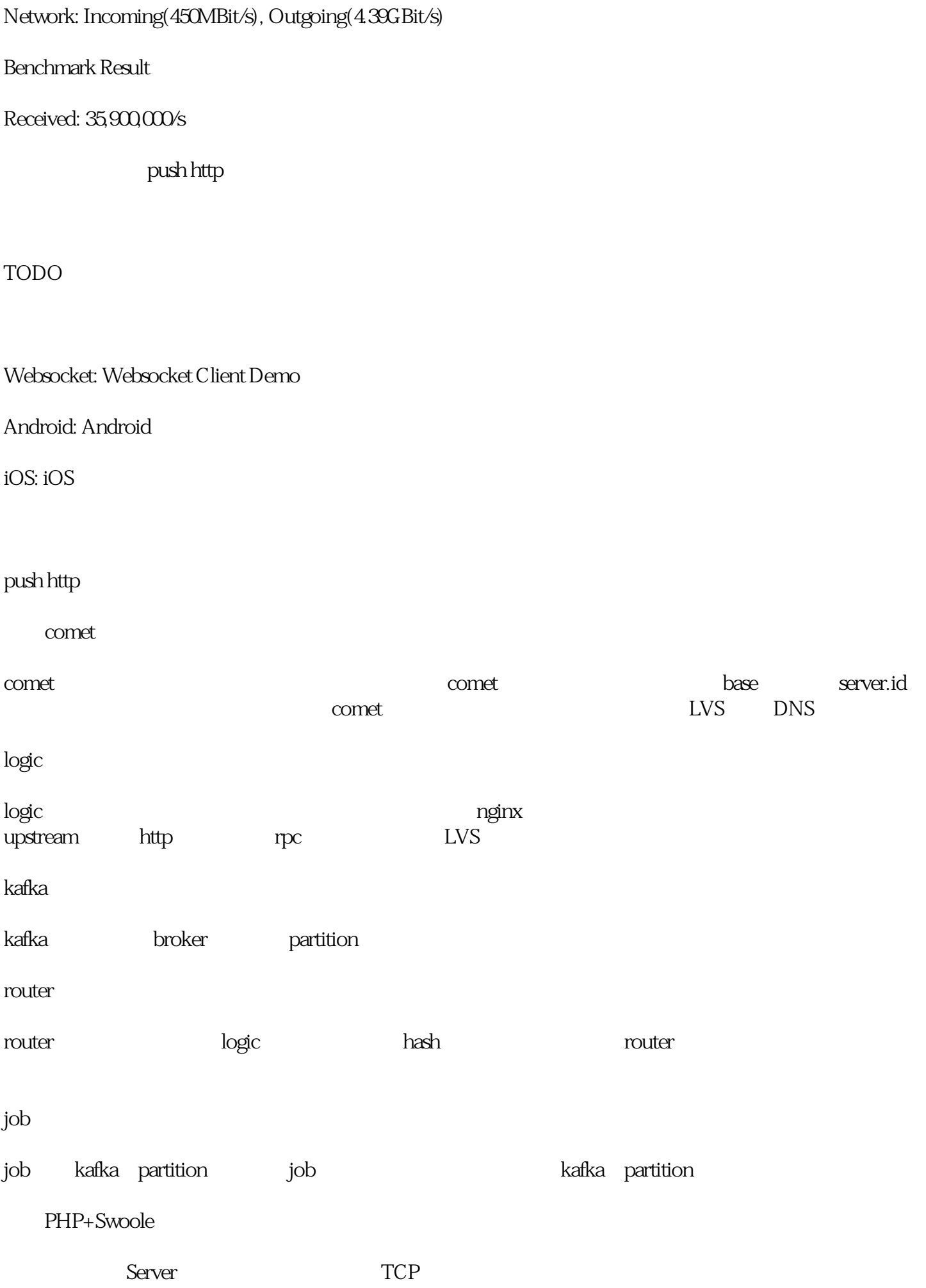

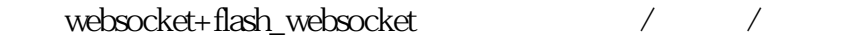

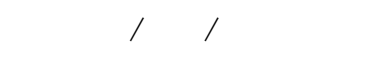

MySQL

基于Server PUSH的即时内容更新,登录/登出/状态变更/消息等会内容即时更新

Redis

支持发送连接/图片/语音/视频/文件

Web

|安装|

swoole

pecl install swoole

swoole

composer install

webroot Nginx/Apache webroot/

1. composer(php )

curl -sS https://getcomposer.org/installer | php mv composer.phar /usr/local/bin/composer

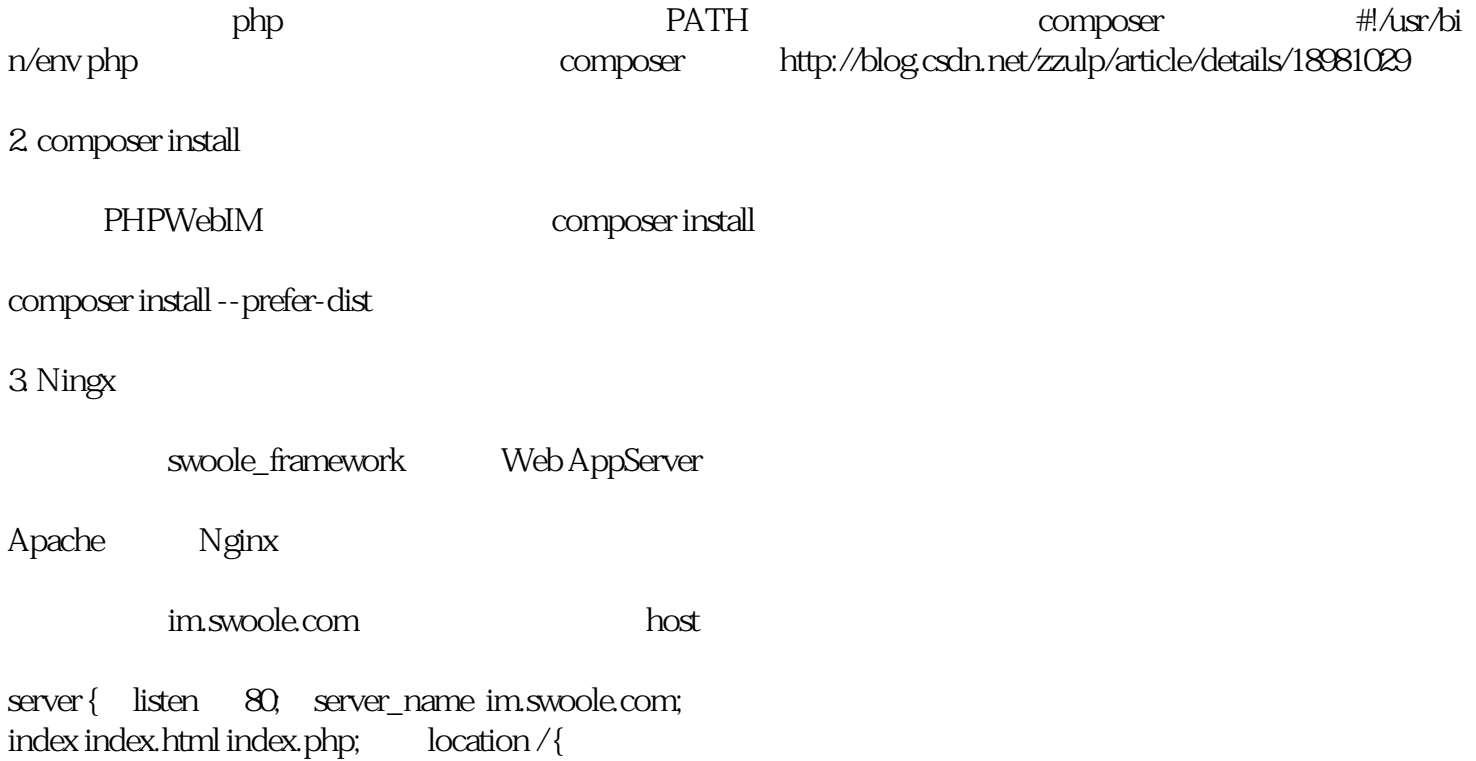

root /path/to/webim/webroot; proxy\_set\_header X-Real-IP \$remote\_addr; if  $($ !-e Srequest filename)  $\{$ rewrite  $\wedge$  /(.\*) \$ /index.php;  $\left\{ \right\}$  $location -$ .\*\(php|php5)?\${ $fastcgj_pass 127.001:9000$  $\}$  $f{\text{ast}}$ cgi\_index index.php; include  $f{\text{ast}}$ cgi.conf; } }

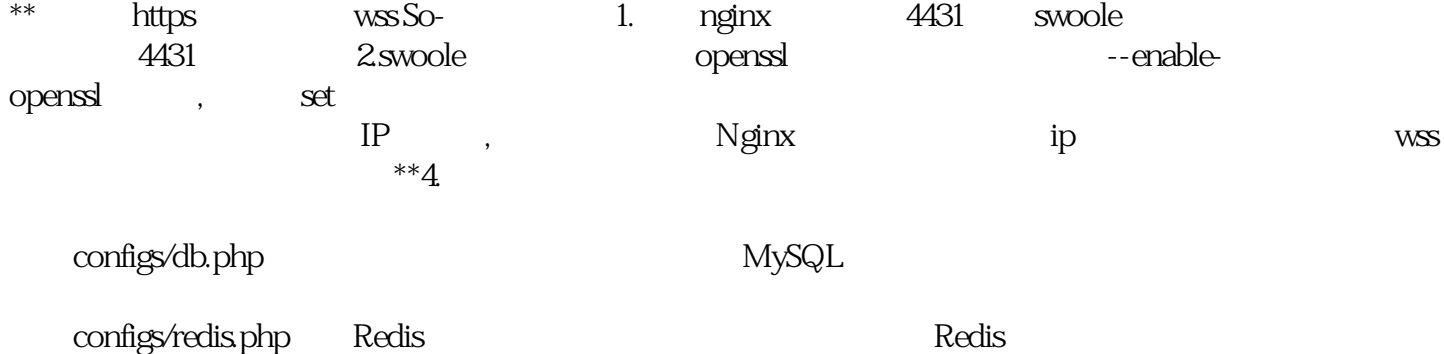

CREATE TABLE `webim\_history` ( `id` int(11) NOT NULL AUTO\_INCREMENT, `addtim e' timestamp NOT NULL DEFAULT CURRENT\_TIMESTAMP, `name` varchar(64) COLLATE utf8mb4\_bin NOT NULL, `avatar` varchar(255) COLLATE utf8mb4\_bin NOT NULL, `ty pe' varchar(12) COLLATE utf8mb4\_bin NOT NULL, `msg` text COLLATE utf8mb4\_bin NO T NULL, send ip varchar(20) COLLATE utf8mb4 bin, PRIMARY KEY ('id') ) ENGINE=InnoDB AUTO\_INCREMENT=4DEFAULT CHARSET=utf8mb4COLLATE=utf8mb4\_bi  $\mathsf{n}$ 

**URL** configs/webim.php  $\pi$  Sconfig server  $\vert$  = array  $\vert$  // HOST 'host' => '0000, //  $'port' => '9503$ , //WebSocket URL  $'url' => 'ws/nmxxx.com9503, //$ URL Comet. web  $\frac{1}{2}$ http://im.xxx.com:8888/main.html  $\frac{1}{2}$ http://im.xxx.com: $8888$  'origin' => 'http://im.xxx.com: $8888$ ,); IP server.host server.port WebIM **WebSocket** IP websocket. **WebSocket** server.url WebSocket. server.origin Comet origin IE.  $\overline{5}$ WebSocket php server.php start IE. **WebSocket FlashWebSocket** flash\_policy.php flash\_policy.php php webim/flash\_policy.php  $6\overline{a}$ host **URL IP:PORT** 

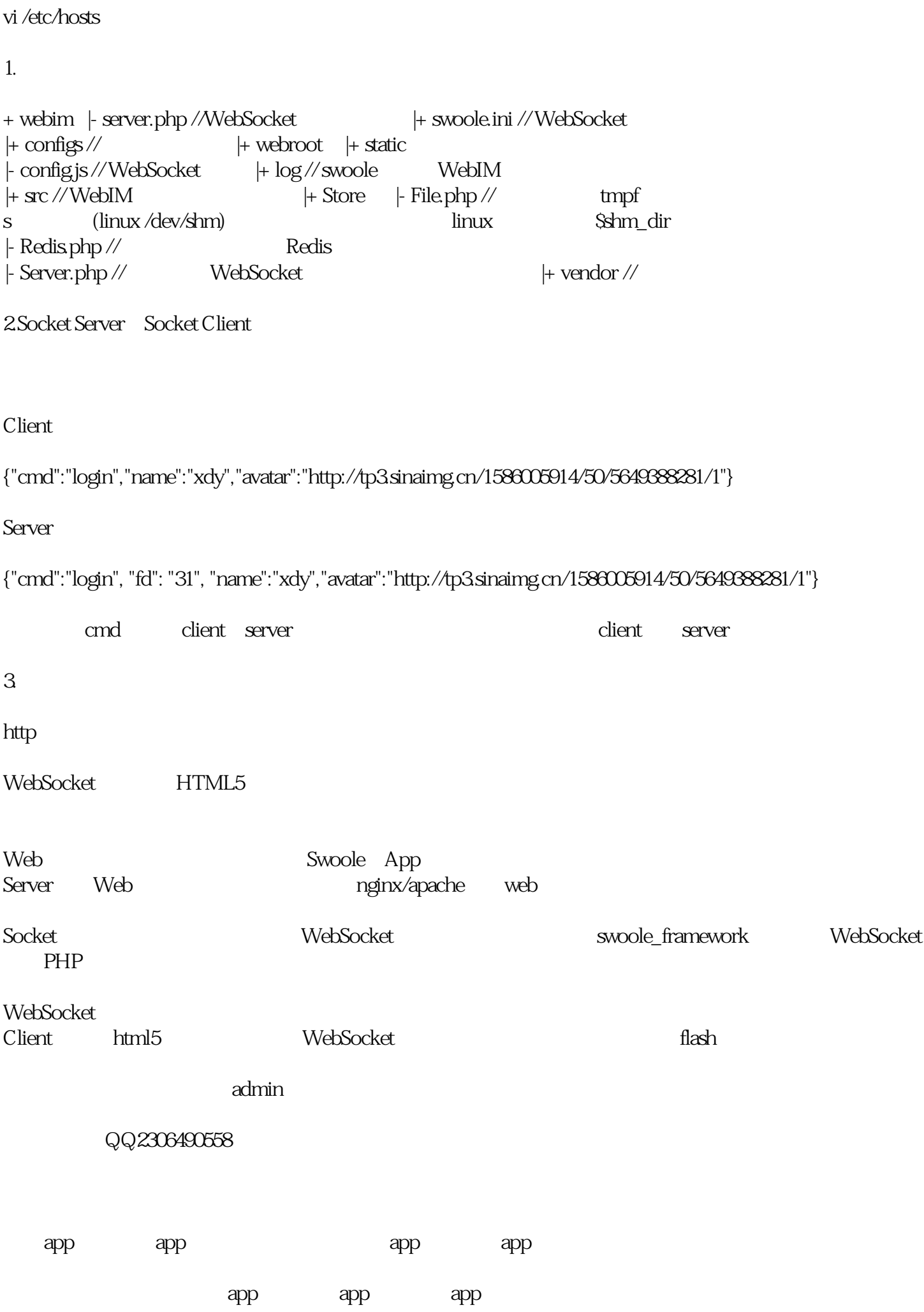

dpp. the contract app app

app